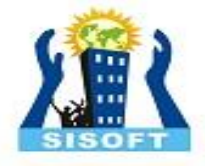

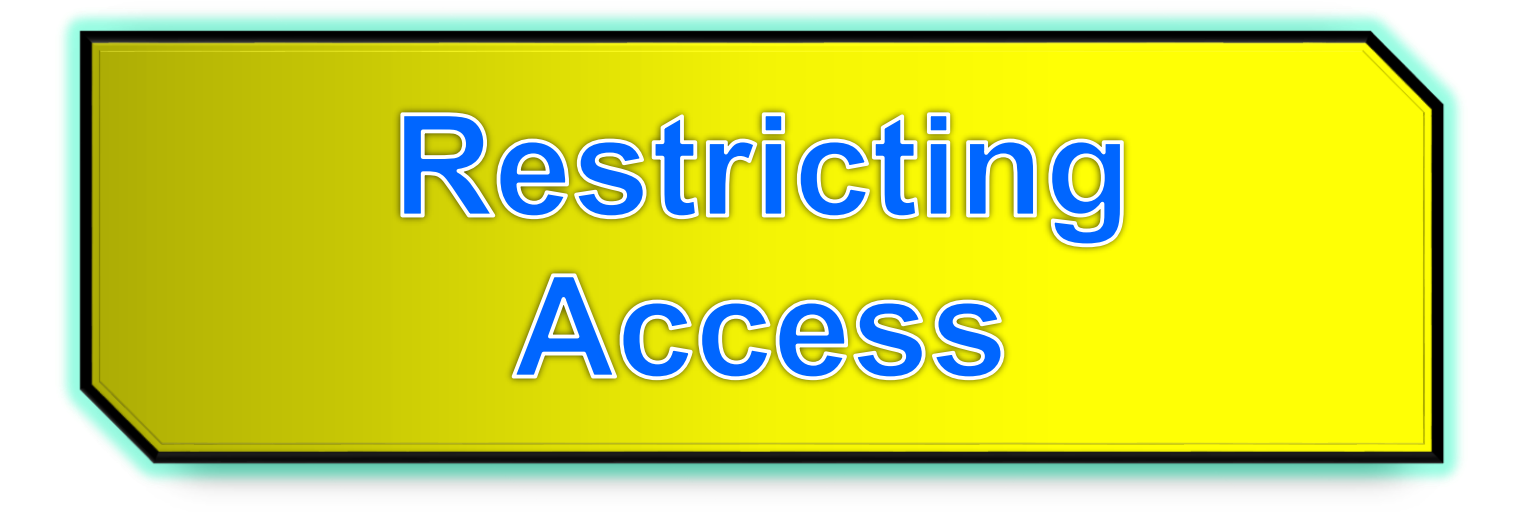

#### **User authentication, passwords**

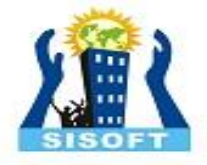

### **User Authentication**

- Nowadays most internet applications are available only for registered (paying) users
- How do we restrict access to our website only to privileged users?
- Use login forms for user authentication

# **A simple login script**

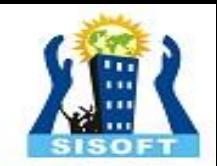

**<html>**

```
<head><title>User Authentication</title></head>
<body>
<?php
$user = strtolower($_POST["user"]);
$pass = strtolower($_POST["pass"]);
if (isset($user) && isset($pass) && $user=="php5" && $pass=="iscool") {
?>
```
**<h1>Welcome! Here is the truth about aliens visiting Earth ...</h1> <?php } else { ?>**

```
<h3>Please login</h3>
<form method=post>
 User name: <input type=text name=user /><br/>
 Password: <input type=password name=pass /><br />>
<input type=submit name=submit value=Login />
</form>
<?php
 }
?>
</body>
</html>
                       What are the limitations of this?
```
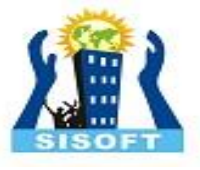

# **Limitations of simple login script**

- It only protects the page on which it is included.
- We could include it on all pages we wish to protect using something like:

**include "login.php"**

Clearly not a good solution!

### **include**

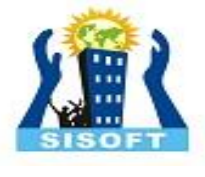

#### **vars.php** <?php

\$color = 'green'; \$fruit = 'apple';

 $?$ 

#### **test.php** <?php

echo "A \$color \$fruit"; **// A**

#### **include 'vars.php';**

echo "A \$color \$fruit"; **// A green apple**

When a file is included, the code it contains **inherits the variable scope** of the line on which the include occurs.

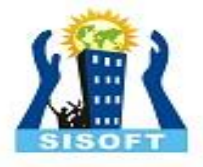

### **PHP Sessions**

- Create a true login "session"
- Use session variables to tag a "logged in" status

# **Login script using sessions**

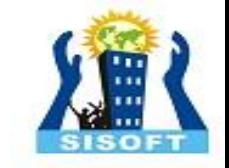

```
<?php
session_start();
if (isset( $_POST["submit"] ) )// Have the credentials been submitted?
{
 $user = strtolower($_POST["user"]);
 $pass = strtolower($_POST["pass"]); 
 if ($user=="dug" && $pass=="paradise") {
    $_SESSION["username"] = $user;
 }
 else {
  echo "<p>Login incorrect!";
 }
  } ?>
<html><head><title>Authentication</title></head><body>
<?php
if (isset( $_SESSION["username"] ) ) { 
  echo "<p>You are logged in";
} else {
?>
<h3>Please login</h3>
<form method=post>
User name: <u>input type=text name=user /></u> <br/>br/>
Password: <input type=password name=pass /><br />
<input type=submit name=submit value=Login />
</form>
<?php } ?>
```
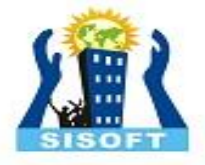

## **More Advanced logins**

- Redirect after logging in
- Store login information for registered users
	- Take login information from a file storing usernames and passwords of registered users
	- Store this information in a database (see later)
	- Raises issues of data security.

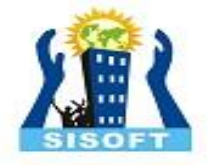

# Authentication using Apache

### **Part 1: Server Configuration: httpd.conf**

## **Apache**

- **Authentication:**
	- Verify if the user/passwd correct
- **Authorization:**
	- Once authenticated, does user have permission?
- **Access control**
	- Grant or deny access based on some criteria
	- e.g., **IP address, group name, domain** ...

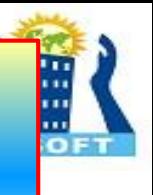

## **File-based authentication**

- **Apache** has a module that provides authentication
	- **mod\_auth\_basic**
	- Similar to /etc/passwd in Unix
	- Entries look like **admin**:kajsJjkh97U (encrypted)
- To add a user (Linux and Windows)
	- **htpasswd -c <file> <userid>**
		- This creates a new file with encrypted passwords
	- **htpasswd <file> <userid2>** 
		- Appends other users

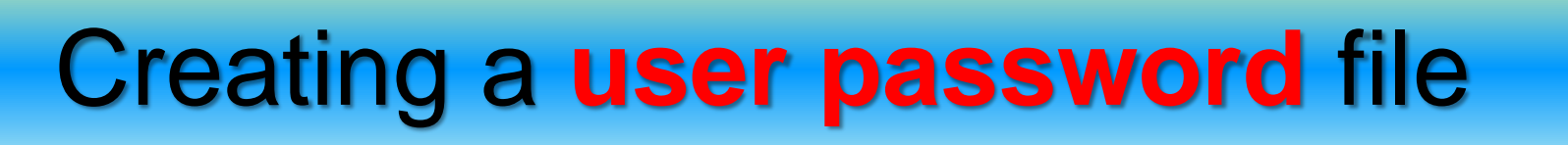

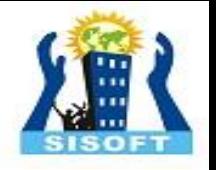

### **SYNTAX: htpasswd -c <file> <userid>**

C:\Program Files (x86)\EasyPHP-5.3.3\apache\bin>**htpasswd -c password napoleon**

Automatically using **MD5** format. New password: \*\*\*\*\*\*\*\* Re-type new password: \*\*\*\*\*\*\*\* Adding password for user **napoleon**

Create a new file (will delete if it exists already)

Filename: **password**

**napoleon:\$apr1\$B5gzgGKw\$AWVqtO2Romn5B4Zkc1bPk0**

To create the file, use the **htpasswd** utility that came with Apache. This is located in the **bin** directory of wherever you installed **Apache**.

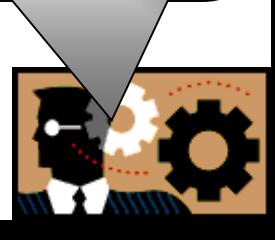

Encrypted password  $=$  hash key or message digest - One way

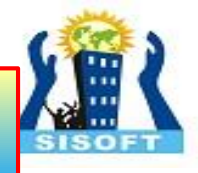

### Settings for this Example

**Note**: The password file was moved to another directory.

#### **Password File:**

C:\Program Files (x86)\EasyPHP-5.3.3\apache\users\**password**

#### **Restricted Directory:**

C:\Program Files (x86)\EasyPHP-5.3.3\www\**protected**

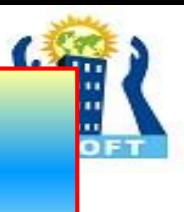

## **Configuring Apache**: **httpd.conf**

Directory you want to restrict access to

### Filename: **httpd.conf**

<**Directory** "\${path}/www/protected"> **AuthUserFile** "\${path}/apache/users/**password**" AuthName **This is a protected area<sup>"</sup> AuthGroupFile** /dev/null **AuthType** Basic **Require** valid-user </**Directory**>

File containing user passwords

Putting authentication directives in a **<Directory>** section, in your main server configuration file, is the preferred way

 $\{\text{path}\}$  = directory of **easyPHP**

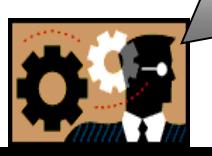

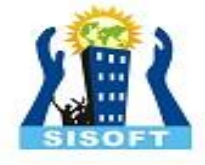

## Configuration Parameters

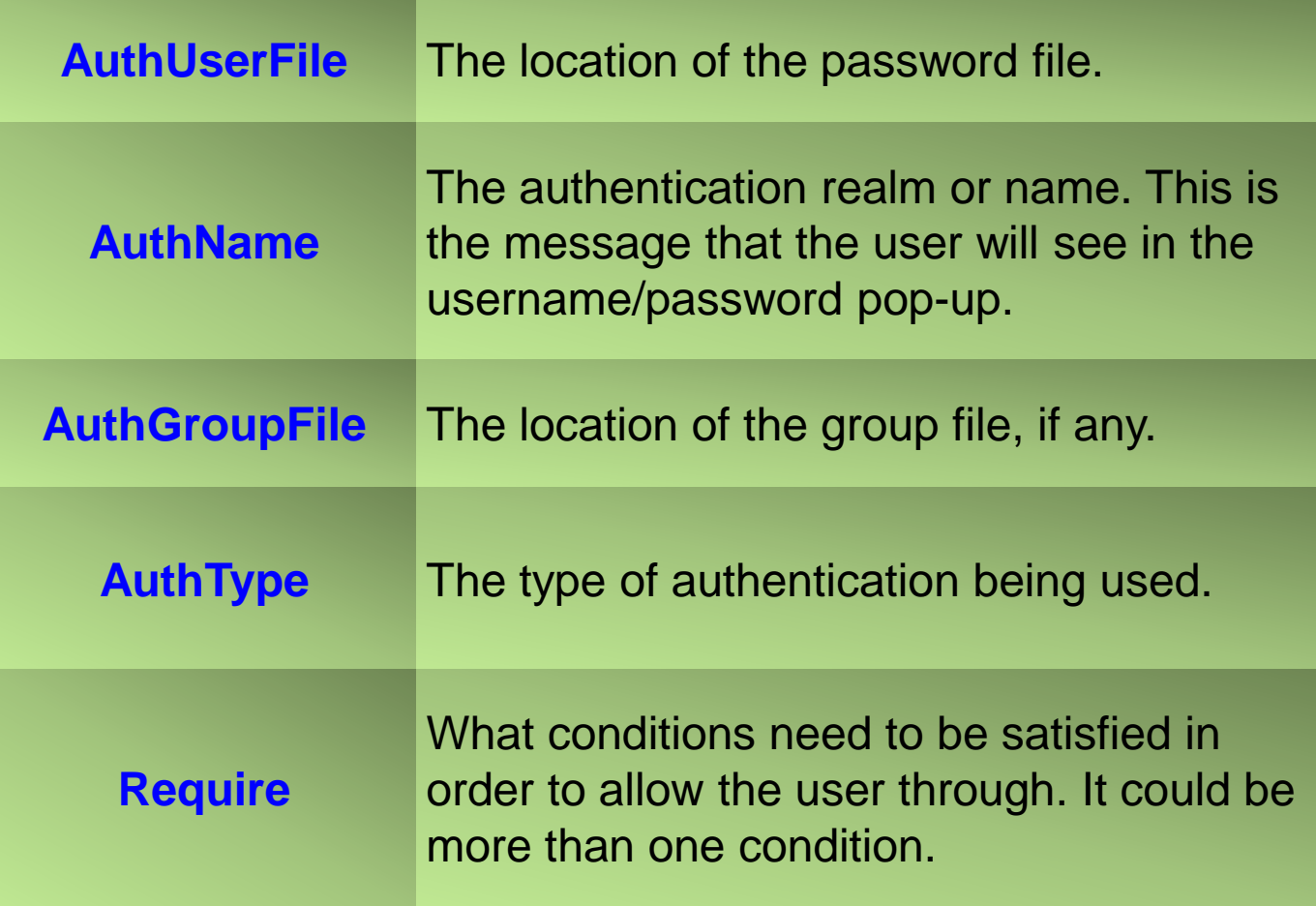

### **Summary of Steps**

- 1. Create a password file.
- 2. Move the password file into a separate folder.
- 3. Create a directory to be restricted access to.
- 4. Modify Apache's **httpd.conf.**
- 5. Restart Apache webserver after making the modifications.

## **Sample Run:** Accessing a "**protected**" section of your site

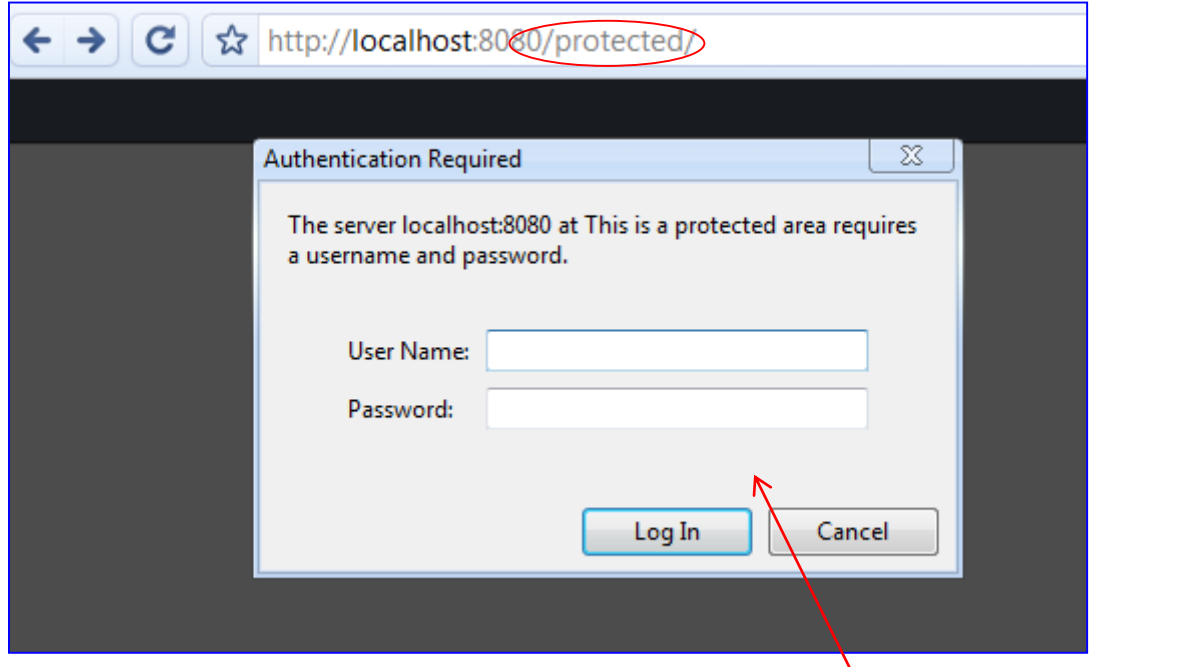

a dialog box automatically pops-up for user authentication

### **Sample Run: Invalid** user name, password!

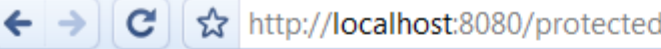

#### **Authentication required!**

This server could not verify that you are authorized to access the URL "/protected". You either supplied the wrong credentials (e.g., bad password), or your browser doesn't understand how to supply the credentials required.

 $\blacktriangleright$   $\Box$   $\blacktriangleright$ 

In case you are allowed to request the document, please check your user-id and password and try again.

If you think this is a server error, please contact the webmaster.

#### Error 401

localhost 08/18/10 18:20:34 Apache/2.2.16 (Win32) PHP/5.3.3

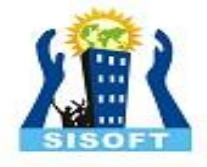

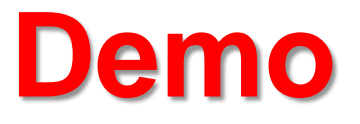

- See Apache configuration, using EasyPHP.
- Find mod\_auth\_basic

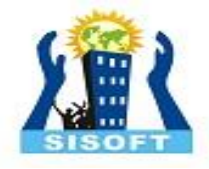

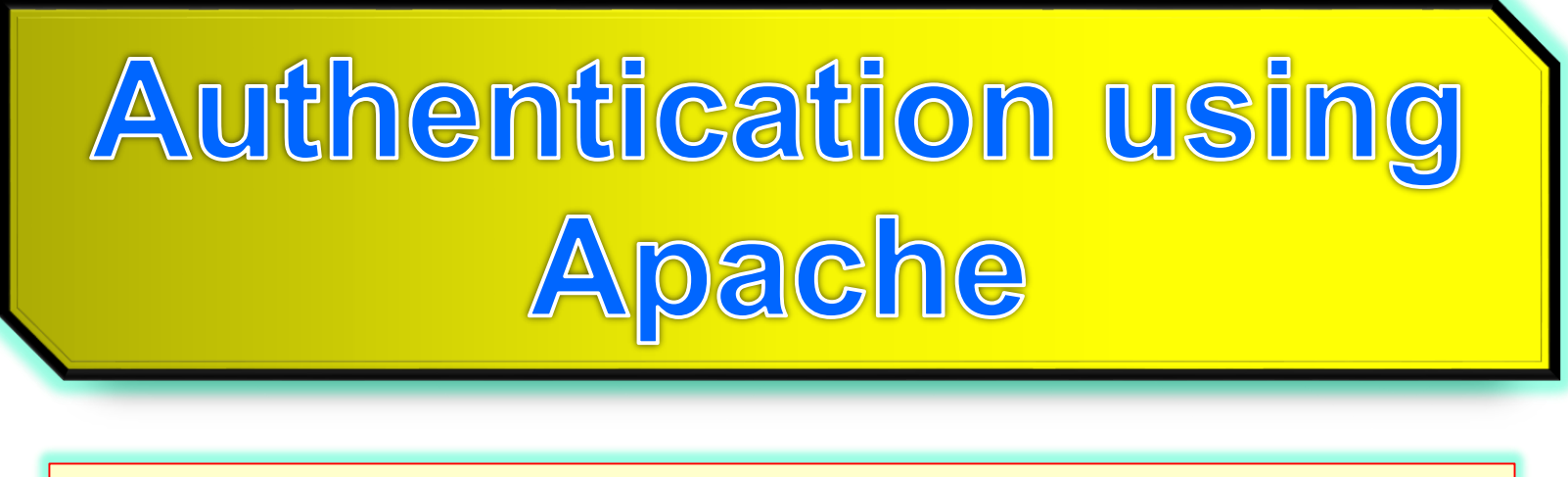

### **Part 2: .htaccess files**

The .htaccess file is used to **override** default server settings in particular folders (directories).

**.htaccess files** should be used **only** if you don't have access to the main server configuration file

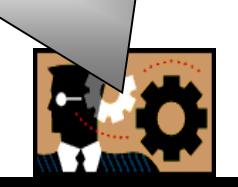

### **File-based authentication**

- By default overriding is not set on
- httpd.conf (Linux: in /etc/httpd/conf/)

... <Directory /> Options **FollowSymLinks** AllowOverride **None** </Directory> ... If FollowSymlinks is **NOT** set at all, Apache has to issue some extra system calls when looking for a file. For example, if you browse to the **/index.html** document, Apache would look for that file in your **/www, /www/htdocs**, and **/www/htdocs/index.html**. These additional system calls will add to the latency. The system call results are not cached, so they will occur on every request. Follow Symbolic Links Specifies which directives declared in the .htaccess file can override earlier configuration directives.

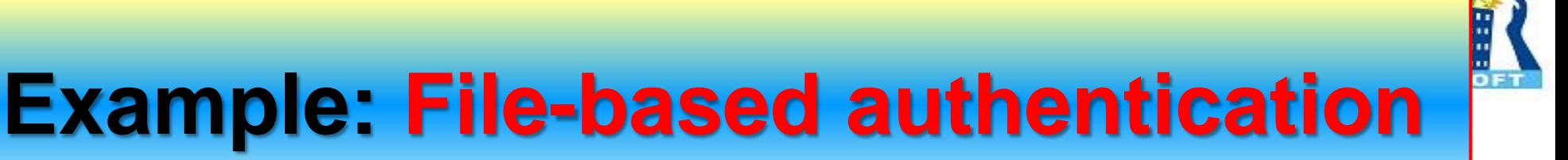

### Filename: **httpd.conf**

#### AccessFileName **.htaccess**

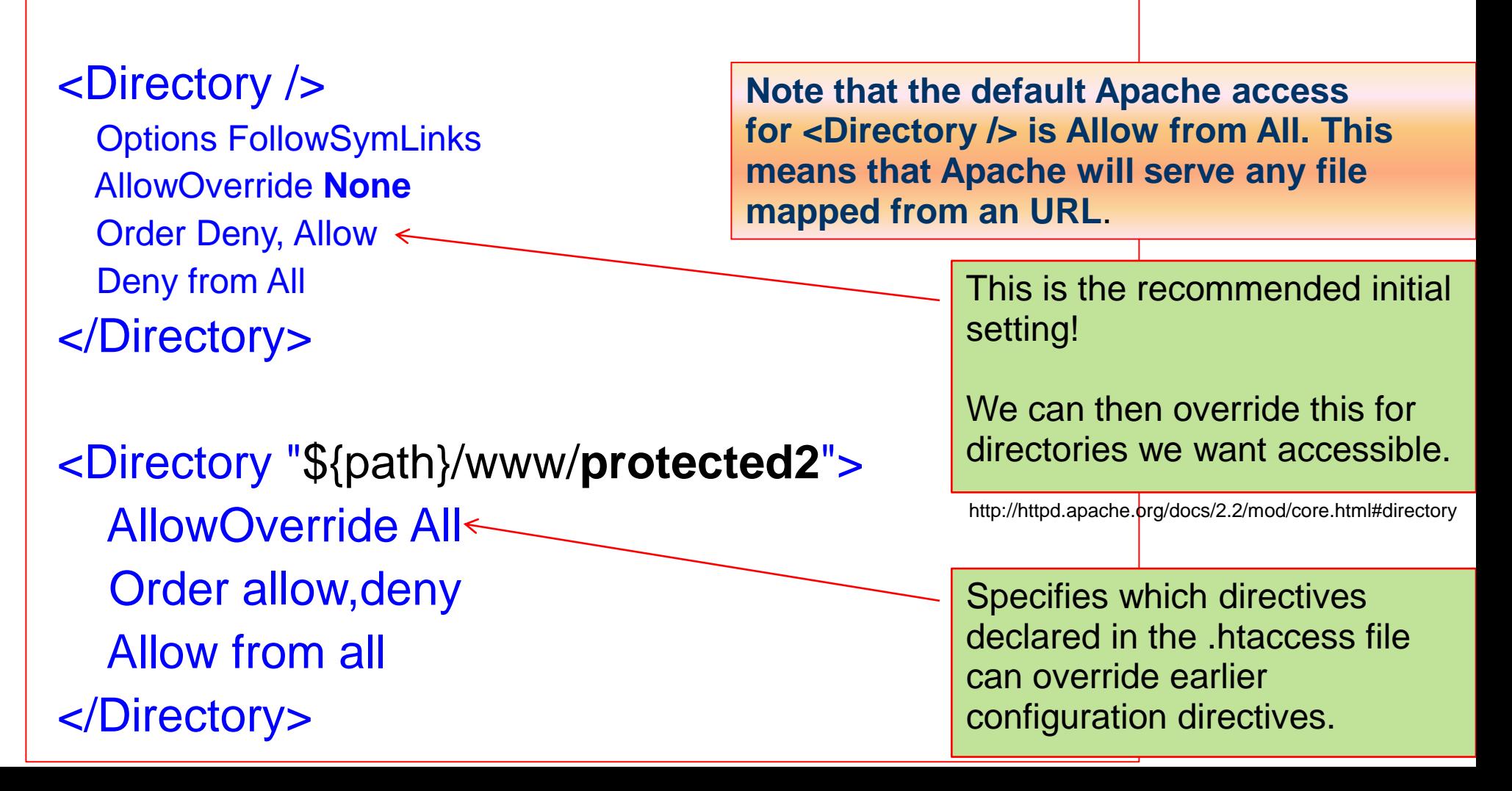

### Settings for this Example

Note: The password file was moved to another directory.

**Password File:**  Away from the folder open to the public (not in the document root)

C:\Program Files (x86)\EasyPHP-5.3.3\apache\users\**password**

#### **Restricted Directory:**

C:\Program Files (x86)\EasyPHP-5.3.3\www\**protected2**

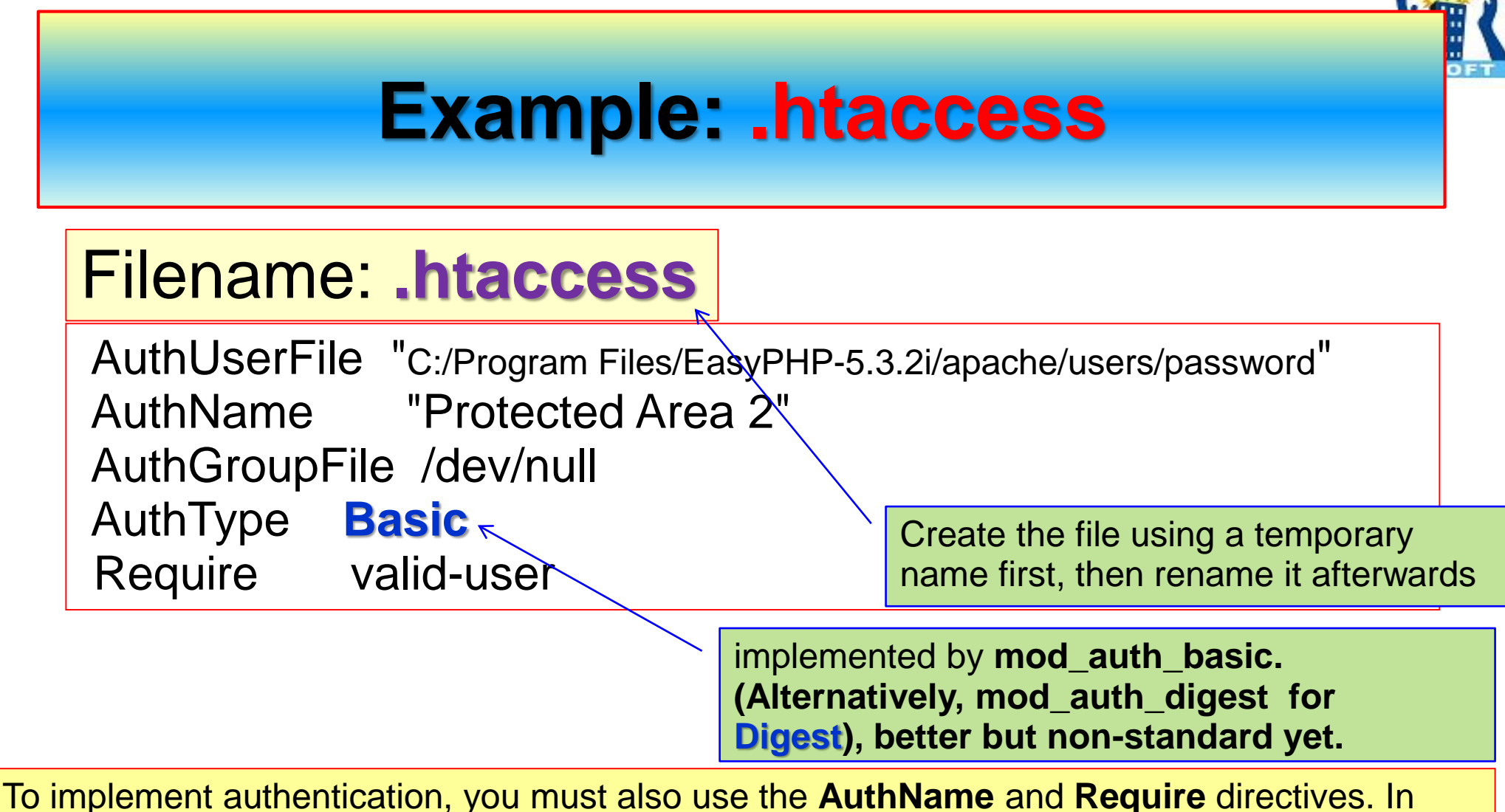

addition, the server must have an authentication-provider module such as **mod\_authn\_file**  and an authorization module such as **mod\_authz\_user.**

#### Directory: **C:\Program Files\EasyPHP-5.3.2i\www\protected2**

Your **.htaccess** file should reside in this **directory**

### **Sample Run**

### Filename: **.htaccess**

AuthUserFile "C:/Program Files/EasyPHP-5.3.2i/apache/users/password" AuthName "Protected Area 2" AuthGroupFile /dev/null AuthType Basic Require valid-user

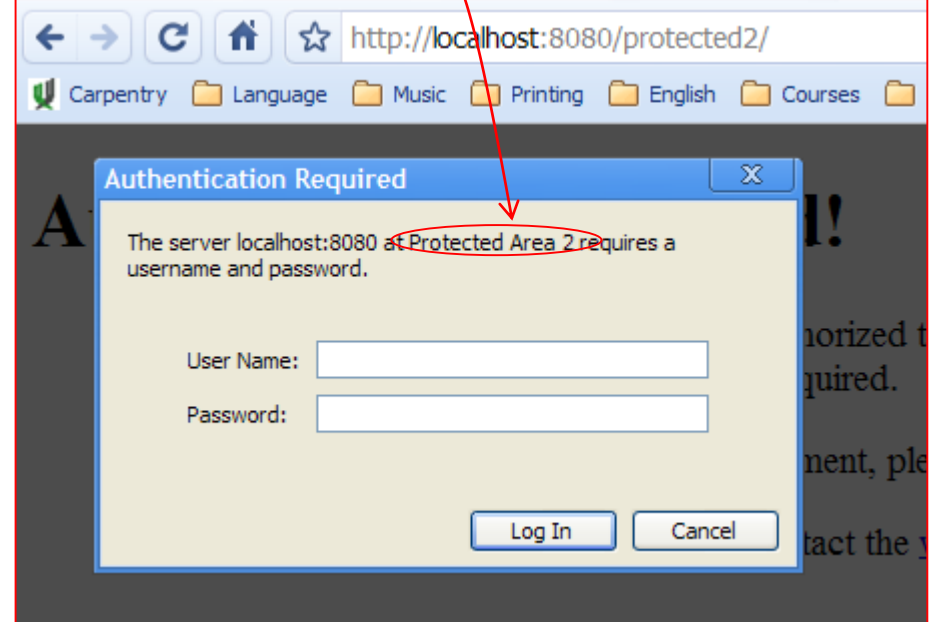

### **.htaccess files**

#### **Pros**

- Easy way to allow authentication
- Control is given to users (**developers**)
- No admin

#### **Cons**

- Performance: Apache reads and looks for **.htaccess** files for every GET
- Wrong permissions (given by directory owners) can lead to security problems

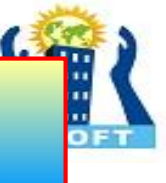

### **Another .htaccess Example (Linux)**

 If allowed, the following **.htaccess file** overrides authorisation:

#### **<Directory /www/mysite/example>**

IndexIgnore \* ##does not allow dir lists AuthType Basic AuthName "Private Area" ##popup AuthUserFile /usr/local/apache/passfile AuthAuthoritative on Require valid-user

#### **</Directory>**

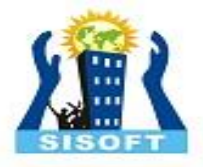

# More on Apache Webserver's Configuration

**Options FollowSymLinks**

**Order Allow, Deny**

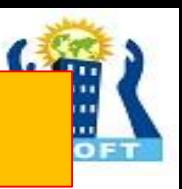

# **Options FollowSymLinks Follow Symbolic Links**

- Websites are often set up in a way that they show pictures and other content as being physically located at some other location than they really are.
- If a visitor requests /system/files/images/image.png then show him /pictures/image.png."
- You might see something like

IMG SRC="/system/files/images/image.png" for the location of some picture. This would be viewable by a browser, but not downloadable as it resides in another physical directory.

• **Enable** FollowSymLinks by default

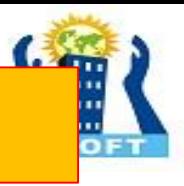

# **Order Allow, Deny Restricting access**

- **Order allow, deny** is a setting in your Apache web server configuration that is used to **restrict** access to **certain directories** (folders) or even **globally**.
- Configuring who can access your directories is very important for your web site security.
- Order allow,deny is one way to restrict who can see what.

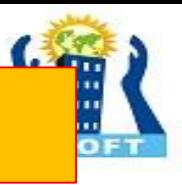

### **Order Allow, Deny Restricting access**

• The **Allow** directive affects which hosts "can access" an area of the server. Access is usually controlled by **hostname, IP address, or IP address range**.

•The **Deny** directive "restricts access" to the server. Restrictions can be based again on **hostname, IP address, or environment variables**.

- We can set the Order directive in two ways:
	- o **Order allow, deny**
	- o **Order deny, allow**

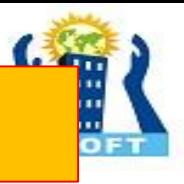

## **Order Allow, Deny Restricting access**

• **Order allow, deny** tells your web server that the *Allow* rules are processed before the *Deny* rules.

• If the client does not match the *Allow* rule or it does match the *Deny* rule, then the client will be denied access.

• **Order deny, allow** means that the deny rules are processed before the allow rules.

• If the client does not match the deny rule or it does match the allow rule, then it will be granted access.

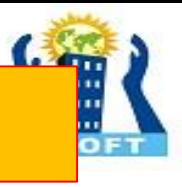

# **Order Allow, Deny Example of Allow**

#### **Allow from example.com**

- All hosts from this domain will be allowed.
- Allowed: **abc.example.com**

**www.example.com**.

Not Allowed: **www.abcexample.com**

• Only complete components are matched

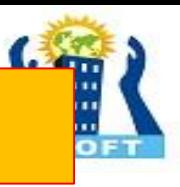

# **Order Allow, Deny Example of Allow**

#### **Allow from example.com**

- This configuration will cause the server to perform a double reverse DNS lookup on the client **IP address**, regardless of the setting of the **HostnameLookups** directive.
- It will do a **reverse DNS lookup** on the **IP address** to find the associated **hostname**, and then do a **forward** lookup on the **hostname** to assure that it matches the original **IP address**.
- Only if the **forward and reverse DNS** are consistent and the hostname matches will access be allowed.

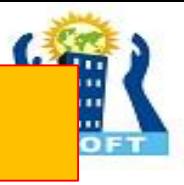

# **Order Allow, Deny Example of Allow**

#### **Allow from 10.1.2.3**

• You can define the access level also by providing the IP address. In this example, just the host with just that IP address would be allowed access.

#### **Allow from 10.1**

• All hosts from all **subnets** within **10.1.x.x** would be allowed access.

# **Order Allow, Deny**

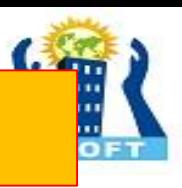

### **Example**

**<Directory "/www">** Order **Allow, Deny** Deny from all Allow from all **</Directory>**

- In this case, your **client** would be **denied access**. Why?
- Apache first evaluates the Allow directive rules and then the Deny directive rules.
- Allow from all would be executed first and then the Deny from all would take place.

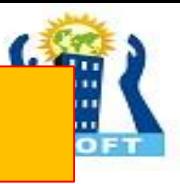

## **Order Deny, Allow**

### **Example:** order has been swapped

- **<Directory "/www">** Order **Deny, Allow** Deny from all Allow from all **</Directory>**
- The configuration above would result in your **client** being **allowed access** because the Deny from all rule would be processed first and the Allow from all rule would be processed second.

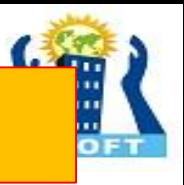

## **Order Deny, Allow**

### **Example: restricted server, intranet site**

**<Directory "/www">** Order **Deny**, **Allow** Deny from all Allow from **example.com </Directory>**

• This configuration would **restrict everyone** from accessing the **/www** directory **except** hosts in the **example.com** domain.

- Abc.example.com would be allowed access  $\sqrt{\frac{1}{2}}$
- **www.myexample.com** would be restricted. **Se**
- Only complete components are matched

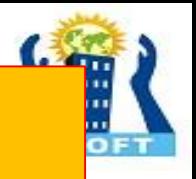

### **Order Allow, Deny**

#### **Example:** blocking someone from some specific domain

**<Directory "/www">** Order **Allow, Deny** Allow from all Deny from **www.myattacker.com phishers.example.com </Directory>**

• The configuration provided above would give access to everyone and **restrict all hosts** from the **www.myattacker.com** and **phishers.example.com** domains.

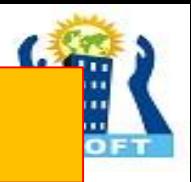

### **Order Allow, Deny**

What happens if you forget to provide specific rules and use just the Order allow,deny directive alone?

**<Directory "/www">** Order Allow, Deny **</Directory>**

• when you specify the Order allow,deny you also control the **default access state**.

• The example above will **Deny all access** to the **/www** directory because the default access state is set to Deny**.**

## **IndexIgnore**

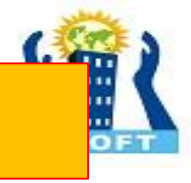

IndexIgnore relates to the **default directory listing mechanism**  that returns a directory listing for directories which do not contain an **index.html** or other "index" file. If that file is present, then IndexIgnore does not do anything.

#### **IndexIgnore file [file] ...**

- You can find the IndexIgnore directive in two places.
	- **httpd.conf** Apache server configuration file
	- **.htaccess** file
		- If you edit IndexIgnore in your root .htaccess file, it will affect all subdirectories as well. If you want to apply your setting to a subdirectory only, then you have to add a .htaccess file to that subdirectory and edit that.

• IndexIgnore relies on the **mod\_autoindex** module. Without this module enabled, no directory listings take place.

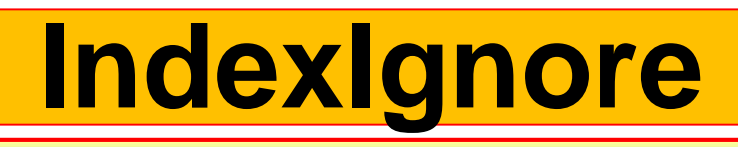

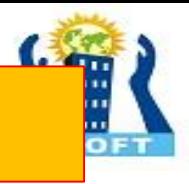

### **Examples**

#### **IndexIgnore readme.txt .htaccess**

• Disable the **readme.txt** and **.htaccess** files from showing in your directory listing.

### **IndexIgnore**

• Block the directory listing completely

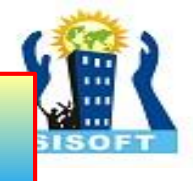

### **Summary**

- Methods for user authentication
	- Simple login scripts
	- HTTP authentication
	- Authentication using sessions
- Enable **FollowSymLinks** by default

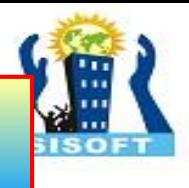

### **Summary**

- The **Allow** and **Deny** directives are used to specify which clients are or are not allowed access to the server.
- The **Order** directive sets the **default access state**, and configures how the Allow and Deny directives interact with each other.